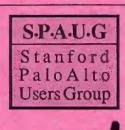

### The Newsletter of Stanford/Palo Alto PC Users Group

#### VOLUME 9 NUMBER 6 JUNE 1991

| C.O.N.T.                  | E·N·T·        | S                          |
|---------------------------|---------------|----------------------------|
|                           |               |                            |
| CLUB NEWS                 |               |                            |
| President's Plece         | Paul Staley   | 2                          |
| Strange Bedfellows        |               | 2<br>2<br>2<br>2<br>2<br>3 |
| Computer Currents         |               | 2                          |
| Program Reviews           |               | 2                          |
| DOS 5.0                   | Paul Staley   | 2                          |
| The BBS in Print          | Bob Bottini   | 3                          |
| TECH TOPICS               |               |                            |
| Inside the Laser Printer  | Ken A. Russel | 4                          |
| DOSTIPS                   |               |                            |
| Make it Easy on Yourself  | Bruce Rogers  | 5                          |
| QUATTRO PRO 3.0           |               |                            |
| The 'Wows' and the 'Oops' | Mike Van Waas | 6                          |
| MINI REVIEW               |               |                            |
| DEFINITIONS PLUS!         | Martin Milman | 8                          |
|                           |               |                            |
| WORDSTAR 6.0              | Steve Bass    | 9                          |
| WINDOWS Q & A             | Jan Altman    |                            |
| Word for Windows Printing |               | 10                         |
| Screen Snapshots          |               | 10                         |
| Axis Switching in Excel   |               | 10                         |
| SPAUG RESOURCE CENTRE     |               | 11                         |
| WHAT'S ON THE MENU        |               |                            |
| The June Meeting          |               | 11                         |
| July Events               |               | 11                         |
|                           |               | _                          |

### JUNE MEETING

Last Wednesday: June 26th, 7.30pm at Turing Auditorium

### The Fifth Time's the Charm

Microsoft will be on hand to show us the latest and greatest version of the world's most popular program.

Come see DOS 5.0

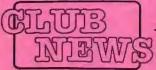

### The President's Piece

### STRANGE BEDFELLOWS

Don't you just love the computer world? There's always something going on. Have you heard the latest? It seems that IBM and Apple have been having talks together about the possibility of using each others products. IBM has it's eye on Apple's newest operating system, at this point called simply "Pink". Apple has cast it's covetous gaze upon a new RISC processor that Big Blue is developing.

As far as I'm concerned, this is one of the best things that could happen to the industry. The one thing we have much too much of is proprietary software/hardware. It can only work to our advantage to have these guys trading secrets with one another. Maybe, just maybe, we'll finally start moving seriously towards a freer exchange of data across a wider variety of programs and platforms.

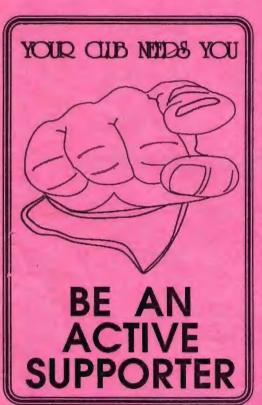

It looks like the theme of the 90's will be "Connectivity" (a word I despise, it's so obviously forced and contrived). Still, it's very descriptive of where computers should be moving. All software and all hardware should be dynamically connected with one another, constantly updating each other whenever anything changes. Imagine all your favorite software freely, constantly, automatically exchanging data, simply because they all speak the same language. We can only hope and pray!

### COMPUTER

One of the most often stated reasons for joining SPAUG that I hear from members, is a desire to find out what's going

on in the world of computers. Here in Silicon Valley we're fortunate to have two free publications available, Micro Times and Computer Currents. I feel the best of these for general industry info is Computer Currents (CC).

The good folks at CC have once again offered to members of SPAUG free, mailed to your door subscriptions. They offered this to us last year and were surprised at the lack of response. This is too good a deal to pass up. If you're truly interested in finding out what's going on, then take advantage of this offer. The sign-up forms will be at the June meeting. Do it!

### PLANNING MEETING

Highlights of the June planning meeting:

- O Membership is holding steady, we'd like to see it grow. How?
- O The search for a computer and hard drive for the BBS continues. A hard drive will be purchased before the June meeting if one is not donated.
- O The demo for June was discussed, maybe MS-DOS 5.0 vs DR-DOS 5.0. Decision-MS-DOS in June, DR-DOS when V6.0 is released.
- Possibilities for the rest of the year were discussed. The suggestions can be found opposite.
- O The need for a PR person for the club. There are so many things that go undone simply because there is no one to do it. The club could offer a lot more to the members with just a little effort in this area. Any volunteers?

### PROGRAM REVIEWS

Occasionally, we have software that we can offer to the membership. We are going to start offering these products in exchange for reviews that we can put into Print Screen. Print Screen is getting better all the time, but we need fresh input from some new voices. We have a lot of talent in this group that goes unused. Here's your chance to be heard! Talk to Paul Staley about the software that's available, and we'll start you down the road to writing fame.

### AND LASTLY ...

Several months ago I wrote a review of Multisoft's PC-KWIK Power Pak and my difficulties configuring it successfully. After quite a few phone calls to their very helpful tech support folks, and on an 800 number to boot, I still haven't ironed out the difficulties. At this point it's hard to tell whether the fault lies with their software or the one software package I use that always crashes.

Even knowing all this, they recently sent me a letter offering a free upgrade of my choice to help smooth the waters. We're not talking huge sums of money here, but I was very impressed with their attitude. They have assumed the responsibility for a problem which is very likely not of their doing, and in the process have gained an enthusiastic and positive supporter. I found it amazing that a software company could be so forward looking, especially since most of my past experiences with the technical support areas of many of these companies has been anything but inspiring.

So, kudos to Multisoft for a job done better than expected. May the rest of this industry sit up, pay attention and follow your lead!

### DOS+DOS+DOS+DOS+DOS=DOS 5.0

Well, it seems that Microsoft has not been napping while IBM and Apple are looking over each other's shoulders. On June 11th they rolled out their latest version of the operating system that everyone loves to hate. good ol' DOS. With this newest version, DOS 5.0, MS is finally moving towards an acknowledgement that there is a lot that could be made better within DOS. My hat is off to the folks in Bellevue for making real changes and improvements.

MS obviously felt the much deserved heat they received over DOS 4.0. It was very refreshing during the presentation of 5.0 to hear Bill Gates (MS CEO) repeatedly refer to their failures with 4.0. He did it humorously and fairly candidly, a welcome change from the usual denials that surround such alitches.

MS will be presenting DOS 5.0 at the June general meeting. This will be a very interesting demo, since there are some very significant and timely changes. Probably the best of all the improvements is the improved handling of memory. DOS will now try to load itself into high memory and some device drivers and TSR's into upper memory. On my 286 w/4MB of memory, I went from 525K to 601K after installing 5.0. This is great!

Please note, however, that the upgrade is a significant one, and that certain programs may or may not run. On my system, GeoWorks will not even start. This is not great. GeoWorks had no answers for me, and MS tech support is difficult to get through to. So keep your eves open if you upgrade.

NOTE: Egghead are offering MS-DOS 5.0 or IBM-DOS 5.0 for \$39.95 as long as you fill in a questionaire. Take along a pen, and join the queue to save \$20.

| POTENTIAL UPCOMING EVENTS<br>FOR 1991 |                                          |  |
|---------------------------------------|------------------------------------------|--|
| JUNE                                  | MS-DOS 5.0                               |  |
| JULY                                  | INSIDE YOUR COMPUTER -                   |  |
| AUGUST                                | GAMES NIGHT! (YOUR SUGGESTIONS - PLEASE) |  |
| SEPTEMBER                             | SIDEWALK FAIR + A SURPRISE SPEAKER       |  |
| OCTOBER                               | UTILITIES FACE OFF                       |  |
| NOVEMBER                              | MUSIC NIGHT                              |  |

## THE BBS IN PRINT

#### **BOB BOTTINI** Bob is the BBS Sysop

It is our "Grand Design" to resurrect our BBS into a richly organic, warm, helpful, human, friendly addition to our club member's sources of computer information. It seems to me that along with applications that make our computing more effective, and information about the latest "wrinkles" in the computing world; we should offer information about the more pleasant aspects of life such as good food, good recreational activities. I feel that we need to begin to "humanize" or computer culture. This is my goal in our new BBS. To determine what you, our membership want and need, will also be my goal with the "new" BBS. But this requires feedback. This brief statement of goals is my opening salvo to you, our members, as to what I see as a need. Do you like it? Do you hate it? What?

Along with a concept, our BBS needs new equipment. As to the equipment we are "working several avenues", plowing furrows, etc. But we also need software. Currently we are using a single line BBS software. It is called Wildcat and is published by Mustang Software. While it has macho appellations, the program in its present form has a lot to offer compared to other formats. In its new incarnation it promises to be a program that will allow our membership to interface with each other through the BBS. Also, it will allow us to have up to four lines without having to get into troublesome and expensive networking equipment. The big question for me in software is DOS. I would like to eliminate the partitions in a hard drive and to move into one large drive. The new DOS 5.0 may or may not do this. And as I understand the installation of DOS 5.0, it is installed as an upgrade of your present existing DOS. My question is must we install DOS 4.01, or some partitioning utility for larger partitions and upgrade to Version 5.0? This months meeting, a presentation of the new DOS, version 5.0, by Microsoft, should resolve this question.

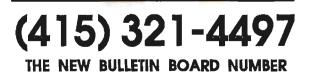

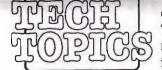

### WHAT'S GOING ON INSIDE LASER PRINTERS?

Ken A. Russell

often asked to explain how a laser printer works. To the majority of people, these machines are mysterious boxes. Some people think that there is a high-powered laser inside that actually "burns" the image onto the paper (after all, the paper does feel warm when it comes out). This, of course, is not so. A laser printer is, in a real sense, just like a copy machine. Where a copy machine reflects light off a document onto a print drum, the light source in a laser printer is the laser beam itself. The rest of the printing process is essentially the same.

Inside the laser printer is a six-sided wheel that is spun by a very sophisticated motor. Each side of this wheel has a mirrored surface. The laser is focused onto this wheel and as the wheel spins, the laser beam is deflected left to right as each mirrored surface reflects the beam. The beam then goes through some more optics for focusing and then impacts another mirror that is angled at 45 degrees. This mirror reflects the beam downward into a long narrow opening on top of the toner cartridge, where it passes through and contacts the surface of the print drum.

The electronics in the printer turns the laser beam on and off. Each time the laser is turned on, it "writes" onto the surface of a rotating drum. The drum is coated with a photo

organic conductor, which reacts to the laser light. Every place the laser exposes an area on the surface of the print drum, an electrical "charge" is established on the area.

In the Cannon-based laser printers (HP Series II, Apple Laser Writer, etc.) is a toner car-

tridge that does most of the printing. The toner cartridge contains this above-mentioned print drum, the developer assembly that contains the toner assembly, the take-up assembly that cleans off any unused toner from the surface of the print drum, and the primary corona that removes any "charged" areas from the print drum. Each of these assemblies play an important part in the process.

These areas on the print drum, where the laser scanned, will pick up toner from the developer ------

these toner-covered areas will rotate downward where a device in the laser printer, called the transfer corona, will pull the toner off the drum. This is where the actual printing takes place. The laser paper mechanisms pass paper underneath the print drum and above the transfer corona where the toner is actually deposited onto the top surface of the paper as it leaves the print drum.

Not all the toner is removed from the print drum during the printing process and it has to be removed or i would accumulate and cause print defects. The tack-up-assembly has a rubber blade (kind of like a squeegee) that physically scrapes the toner off the drum. The takeup assembly has a mechanism inside that transfers the unused toner into a holding cavity. Now the print drum is clean, but the electrical charge is still present from being scanned by the laser beam. This is where the primary corona comes into play. The primary corona will saturate the surface of the print drum and remove these charges. Now the print drum is clean and electrically "relaxed" and ready to be scanned again as the process repeats itself over and over. To print an 8 1/2 x 11 inch paper, the Series I print drum will rotate about 2 1/2 times and the Series II (being smaller than the Series I) willrotate about 3 1/2 times.

> The only thing left in the printer is the fuser assembly. During

> > the printing process, the toner is just lying on the surface of the paper. Right before the paper leaves the printer, it goes through two rollers. The upper roller is coated with Teflon and is heated. This upper fuser

roller melts the toner onto the paper. That is why the paper feels warm when it comes out of the printer.

That is the process in a nut shell. There are several other things going on in the printer while this process takes place; high voltage power supplies kick on, paper sensors keep the onboard computer updated as to the location of the paper, a paper alignment mechanism keeps the paper straight, a registration assembly makes the printing start at the top of the page, and many others. All these processes combined make printing device that is quiet, fast and versatile.

Reprinted from the Indy PC News (June 1989), via the January 1991 issue of the Phoenix News.

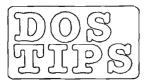

### MAKE IT EASY ON YOURSELF

**Bruce Rogers** 

BOOT.SYS makes it possible to display one or more menus at boot-up time and to have different parts of CONFIG.SYS and/or AUTOEXEC.BAT executed depending on which menu options are chosen. Many people need different versions of CONFIG.SYS depending on what application they are going to run. In the past you had to either rename or edit your start-up files and reboot to get a different setup. Now this process has become much easier and safer by using BOOT,SYS, BOOT>SYS was written for IBM-compatible Personal Computers running under MS-DOS or PC-DOS 2.11, 3.xx, and 4.0x. The following features make BOOT.SYS a must-have for every sophisticated PC installation:

- easy installation, detailed examples for every level of sophistication,
- up to nine options per menu (one line per option) and a freely definable prompt area at the top of the screen,
- up to 25 consecutive menus, each defining a different aspect of your system configuration,
- up to 25 levels of nested menus (submenus), simplifying a systematic approach to systems configuration,
- only one version of CONFIG.SYS and AUTOEXEC>BAT; no copying/renaming or files and no rebooting,
- select menu options by pressing the corresponding digit key or by moving an arrow,
- user-definable timeout and default option for each menu,
- switch to an external monitor on bootup for some laptop computers,
- edit individual CONFIG.SYS lines on the fly while booting up,
- insert comments into CONFIG.SYS without generating error messages,
- uses less than 200 bytes of resident DOS memory,
- do a warm or a cold boot from the DOS command line or from a batch file; change Alt-Ctrl-Del to do a cold boot or disable it altogether,
- includes PAUSE.SYS for debugging complex CONFIG.SYS set-ups. The registration fee for a single copy of BOOT.SYS is about \$50.00.

### TELL US A STORY

Why did you buy your computer? What's your favorite program? And why? When was the last time you felt like throwing the damn thing through the nearest window? Why? Everybody's got a story to tell. So, tell us yours and we'll print it here. How about your computer wish list? What about that free software you won? Did it do what it claimed it could? We need fresh input from some fresh voices. It doesn't have to be fancy or long, just real. Tell us your story.

| A BIG WELC<br>FOLLOWING N | 5,            |
|---------------------------|---------------|
| Ron Britton               | Mountain View |
| Ben Kuckens               | Los Gatos     |
| Jane Williams             | San Mateo     |
| Rene                      | wats          |
| Tony Allen                | Sunnyvale     |
| David&Bev Altman          | Menlo Park    |
| William Green             | Palo Alto     |
| Maynard Kuljian           | Palo Alto     |
| Del Philpott              | Sunnyvale     |
| Glen Roberts              | Menlo Park    |

#### BETTER MAGAZINE RATES

Ziff-Davis has a discount offer on several of their computer magazines for SPAUG members. Call 1-800-777-2547, tell them you want the user group rate and they'll set you up. The following are available:

| P.C. Magazine    | \$24.97/yr |
|------------------|------------|
| P.C. Computing   | \$14.97/yr |
| Computer Shopper | \$14.99/yr |
| P.C. Sources     | \$12.97/yr |
| Mac User (?)     | \$13.50/yr |

Reprinted from the April 1991 issue of BLUE CHIPS - the Magazine of the Utah Computer Society

### QUATRO PRO 3.0 (The 'Wows' and the 'Oops')

#### MIKE VAN WAAS

I'm a Borland bigot - you should know that as you start this review. I've owned a variety of their products for years (Quattro, Turbo Pascal, Turbo C++, Paradox, Sidekick) and I've been very impressed both by the quality and power of the individual products and by the very coherent corporate strategy which unifies various key products into a working whole. Thus when Paul Dodds, our local Borland rep, gave me an "early gamma" version of Quattro Pro 3.0 to review (sans full documentation), I couldn't say no.

#### FIRST IMPRESSIONS

Typical of many Borland products, installation on your hard disk is trivial. The product senses what kind of hardware it's running on and settles in accordingly. On a color VGA system the visual display on startup is one of the major "Wows!" of the product. Borland has brought WYSIWYG ("what you see is what you get") into the world of non-Windows spreadsheets in a dramatic manner. Column and row borders have the "sculpted" 3-D look and seem to visually depress as you touch them. Individual row heights and column widths are adjustable (more on this below) and the change is visible on screen; row heights also automatically adjust to accommodate the size of the font typed in that row. And, of course, the fonts themselves display on screen pretty much as they'll print out (Borland includes Bitstream fonts with their package). As in previous generations of Quattro Pro, you can imbed "live" graphic images within the spreadsheet itself, so you see exactly what you'll be getting while you work within the spreadsheet itself. While QPro 3.0 includes the "screen preview" print option of its predecessors - that option is seldom necessary now.

The "Wows!" continue for printing operations. Gone are the frustrations of printing as you try to make something "just fit" on a single output page. Borland has introduced a "print-to-fit" option which, within broad limits, will proportionally scale down the specified print ranges to automatically fit on the output page. Pretty amazing stuff! And while I've not tested it to the max at all, they've also waved their magic wand and significantly sped up the printing process when you're printing to an HP LaserJet. The combination of these two features make extracting printer output from your spreadsheet far easier and faster - and the other inhabitants of your home or office will appreciate the sudden decrease in Anglo-Saxon expletives emanenting from near the PC!

More "Wows!" happen when you enter the world of graphics. Even with Quattro Pro 1.0 (and then 2.0), I've more of less decided I can live without those very fancy "presentation graphics" packages which are out there. My presentation needs are typically simple anyway, and the \$400+ cost of specialized presentation software I can better spend on things like more RAM chips. With Quattro Pro 3.0, Borland has confirmed my decision in spades. Their "Graph Annotator" was already a very powerful tool for fancying up otherwise boring spreadsheet-based graphs and plots, and is highly useful for creating good-quality general purpose images. New in QPro 3.0 is the ability to generate "scuplted" lettering and boxes, and drop shadows on text within the graphic image. To the relief of heavy graphics users, Borland has finally added an "autosave" command to its graphics area, so you don't lose all your changes to a graph as you casually leave it. Borland includes some 37 clip art images to get you going, and gives coupons in the package for discounts on 100s more. It's a deal!

With QPro 2.0 Borland introduced the concept to "graph buttons" which are hypertext-like symbols or areas on the graph which, when clicked on, will branch to other graphic images or execute spreadsheet macros. Very impressive! The new "golly whiz!" in QPro 3.0 are 24 different fades, dissolves and other ways of shifting from one image to the next. Images can either totally replace or visually overlay preceding images, and the effects can be very impressive. You can also tie sound effects to graphs! Borland included three \*.SND files to tease you, and while they're pretty basic, I expect other \*. SND files will soon be appearing on bulletin boards near you. But to note one of the "Whoops!" of the product, sound effects can only be played through the speaker of your PC; QPro 3.0 does not support any of the sound boards out on the market (e.g. AdLib, SoundBlaster...) which give far better sound (including to audio speakers) than the tiny speaker found in most PCs.

Borland has also fixed a number of annoyances I've found in earlier versions of the product. You can now save all active spreadsheet with a single menu choice; Quattro's arrogant use of EMS memory can now be tamed; graphs can be automatically saved as you leave the Annotator; the printing orientation of a spreadsheet (landscape or portrait) is now saved as part of the spreadsheet itself; and they support all the new features of the HP LaserJet III printer.

#### **ON SECOND LOOK**

There is an enormous amount of "Oh Wow!" in this product. At home I've long had Quattro Pro 1.0, Lotus 3.1 and SuperCalc 5.0c, and always find myself using Quattro Pro. And even without the enhancements they're brought to QPro 3.0, I unhestitantingly recommend Quattro Pro to folks looking for a powerful, easy to use spreadsheet - except in those rare instances where the Lotus 3-D implementation of stacked spreadsheets make more sense than Quattro's linked-spreadsheet metaphor. But that having been said, I don't know if I'd recommend going to QPro 3.0 for folks with earlier QPro versions.

So what's wrong with the product? I've found no explicit bugs yet (unusual for me - Lotus got their first bug report from me about 3.1 within a day of my loading it - and confirmed it was indeed a bug), but once past the glitter, one looks around for real substance. First off, there are no new "@" functions or macro commands - the real guts on any spreadsheet - and no new major operational features within the product for basic spreadsheet operations. And while the WYSIWYG display is phenomenal, it does have its downside.

For instance, if you're using very small fonts in parts of your spreadsheet (e.g. for explanatory footnotes at the bottom) they become virtually unreadable in standard VGA monitors. Part of it is the somewhat "chunky" display fonts Borland provides, most of it is simply because the VGA display is much coarser than laser printout at the same character size. QPro 3.0 offers a "WYSIWYG zoom" feaure to counterbalance this effect, which allows you to scale up the visual image up to 200%. This is sort of useful, but emphasizes the "chunky" fonts used. Instead, I found myself having to switch a lot between WYSIWYG and character mode - a process Borland made guite easy by adding default "mouse buttons" for this along the right-hand edge of the screen.

Another problem with WYSIWYG mode is that you can't display multiple spreadsheets on the screen simultaneously while in WYSIWYG; for this you have to revert to character mode. Since I use multiple spreadsheets a lot - primarily for macro libraries - I found it annoying that I have to sacrifice WYSIWYG to see multiple spreadsheets simultaneously. Like any good user, I want it all!

More bad news in pure WYSIWYG mode is that for some inexplicable reason Borland has not even tried to carry the colors you set for character mode into WYSIWYG display mode. Now I'll confess to being a color bigot as well. If a software product can't be configured to display what are to me visually attractive color combinations, I find myself not using it all that much. Here the Quattro family has always shone brightly. There are 256 color combinations for each of dozens of bits and pieces of the screen layout, menu system, help system, mouse keys, etc. In QPro 3.0, rather than carrying along the colors you set in character mode in WYSIWYG, Borland gives you a default combination of (highly readable) black, white and grays.

You can set all the WYSIWYG colors under a new options in the "Options/Default/Colors" menu option, but why do they make you do the extra work? Grump! But on the "Wow!" side of colors, Borland's made available a SETCUS.WQ1 spreadsheet which will automatically transfer the color settings you so carefully put together in earlier versions of QPro into QPro 3.0. This is major progress, as historically Borland forced you to manually re-enter color combinations as you moved between the various versions.

Finally on the WYSIWYG topic, if you ain't in WYSIWYG you're in 80x25 display mode: Borland's taken away the "graphics mode" of QPro 1.0 and 2.0, which displayed 29 rows rather then just 25. Another small thing perhaps - and made up for with the addition of 10 specialized drivers for major third-party graphics cards (ATI's VGA Wonder, ProDesigner, Video-7 VRAM...) - but one I miss.

Adjustable row heights and column widths sound great but work awkwardly. While the automatic row height adjustment depending on the largest font used in the row works wonderfully (a real "Wow!") manual adjustment is a kludge. Row height (or column width) can only be set using arrow keys - mice are not supported - and you don't visually see the effect until you've ended the command. It may be a WYSIWYG display, but these are not (yet) WYSIWYG adjustments. The whole process should be a much easier than it actually is - with far fewer menu choices and more "point adn drag" use of a mouse. Still, one must admit, it's nice to have adjustable row heights at all! Oh - and thanks Phillipe, for finally letting us totally "hide" a column!

Some non-optimum features (not to say "bugs") still remain in QPro 3.0. You can still draw lines of various thicknesses around cells but, as in earlier versions, lines drawn at the bottom of a cell (e.g. B15) get added to the next lower cell (B16) not the cell you actually drew around. While the visual effect is the same, it's a pain when you want to copy cell B16 to somewhere else, since the

"A Quattro Pro 3.0 in the hand is worth two 'Quattro Pro for Windows' in the bush" unwanted line along the top comes with it and leaves the original cell without its lower border. Worse yet, erasing the copy of B16 doesn't remove the unwanted line - for that you have to go into a few layers of the "Style" menu.

Hopefully in future versions Borland will come to their senses and tag the line drawing to the cell you draw it around and not impose it on innocent bystanders. The closest thing to a bug I've found in OPro 3.0 is in their implementation of colors for "conditional" cells; i.e. cells which have values above or below a user-defined value. While users can specify both foreground and background colors for this, only the foreground color is actually implemented. Thus, if you're working on a "green on black" color combination for normal spreadsheet cells and specify "black on green" for cells out of range, the out of range cells visually disappear, since they are displayed as "black on black". One hopes this has been fixed in the final release version.

#### So SHOULD YOU BUY IT? .

For millions of folks out there, there is no question: "Go get it - now!". For users of the Quattro 1.0 or 1.01, of SuperCalc or any version of Lotus (I haven't tried 2.3 yet), or if you're a first-time spreadsheet buyer, this answer totally unambiguous. The "Pro" series of Quattro remains an incredibly strong and powerful spreadsheet family with very strong presentation graphics capabilities. The non-Windows WYSIWYG display, even with its limitations, is a major advance and the "print to fit" feature alone is enough to justify the purchase/upgrade as a superb stress reduction tool. But for current or near-future Windows users, I still wonder. QPro 3.0 is still a tease.

It ain't quite true WYSIWYG yet, it doesn't use the mouse thoroughly, and it can't support multiple WYSIWYG spreadsheets on screen simultaneously. In other words, it ain't Windows. And yet Borland is very strong on Windows these days (witness Turbo Pascal for Windows and Borland C++) and the trade press reports it just made a strategic pact with IBM to supply a C++ development environment for OS/2. Yet Borland has no real Windows application software out: no Paradox, no Quattro.

One wonders how soon there will be a "Quattro Pro for Windows" — particularly with Lotus ready to annouce - and thus how interim a product QPro 3.0 really is. Still, one suspects that "A Quattro Pro 3.0 in the hand is worth two 'Quattro Pro for Windows' in the bush", so go for it!

### MINI REVIEW

#### Product:

**Definitions Plus!** (The American Heritage Dictionary - electronic version)

System Requirements:

2.5Mb of hard disk space. Minimum of 4K RAM, maximum of 96K

Reviewer:

Martin Milman

I tried the Program Definitions Plus! from WordScience Corp. The program gives you immediate assess to detailed dictionary information from The American Heritage Dictionary for over 115,000 words, word forms, and phrases.

I think that the program is very good and has a vast vocabulary of different definitions. It is very easy to install and to change its initial setup. It works with most word processors and with any hot keys that you choose. Also the manual is very easy to read, very comphrensible, and it has solutions to most of the problems you may have while running the program.

Still, I think that if the program were compatible with Windows, it would be much better - and probably sell better too. Also, if the program could be loaded into extended memory, rather than expanded, it would be an advantage to those users that do not have expanded memory or want to use up base memory.

The program is excellent for typists who always use a paper dictionary while they are typing. I recommend it to anyone who uses word processors daily or to those who want to expand their vocabulary.

List price for Quattro Pro 3.0 is \$495; price from mail order houses is \$309; Fry's is selling it for \$329. Upgrades from Quattro are \$129; from Quattro Pro 1.0 \$100, and from Quattro Pro 2.0 "Competitive \$50. upgrades" from other major spreadsheets or from Quattro are currently being offered at \$130. Minimum system requirements: 512K RAM (640K recommended, EMS fully supported), 8088 or better CPU, and 3 megabytes of hard disk space. It will work on monochrome monitors, and supports CGA, MCGA, EGA, VGA and Hercules.

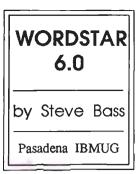

In 1982, as a complete and utter computer neophyte, I sat in front of a computer, listening to a salesman. "The best, I mean the very best system is this Zippy, 256K RAM computer. It works under CP/M and includes Zipword, a built in word processor," he pitched, watching my brow begin furrowing. "Play with it a while and you'll see what I mean," he offered, leaving me alone.

"Pssst." I heard a strange sound from the computer. ":Hey, psssst, over here." Another customer, having heard the conversation, had some golden words.

"The company will fold next month. IBM is coming out with a personal computer. And WordStar is the absolute best word processor around," he said. The man turned out to be JPL's (Jet Propulsion Laboratory) software buyer. Through the years, WS was perfect. Even though it had problems, it did everything I wanted. In about 1985, the wordclones came out in force. Here's what I wrote about WordStar in 1986: "I've threatened to change programs many times. You've heard me talk about WordPerfect and Microsoft Word. I've tried them all and I'm tempted to change. We all know Wordstar is a klunker, a ship full of minor leaks, being bombarded from all sides by shiny, slicker, easier programs." I flirted with the others but kept coming back to WS.

It was painful as we watched Micropro, the Wordstar company, take us for granted. They had the biggest base of users in the world and they didn't have to do anything more to make their program better. We all waited more than a year for them to decide to support us again. I sometimes felt like an abandoned child watching these other word processors peeking around the corner.

Well there's WordStar 6.0 and the latest version thereof. Is it fabulous? Yep. Better than the last version? Absolutely. Slicker than the previous one? No doubt. Easier than the others? No doubt. Still cluttered with absurd control commands? Yes, and there are dozens more to learn and memorize and complain about. Hooray.

Does it finally work well with laser printers? Indeed. Windows? Of course. Footnotes? No sweat. Pull down menus and help? Like a charm. Style sheets? Unquestionably. Does it import graphics, spreadsheet and database files. Indubitably.

### PLANNING MEETING July 8 (2nd Monday) at 7:30pm The location 1670 Oak Avenue, Menlo Park

Help us to make decisions about the club. All members are welcome. You don't have to be a club officer to get your views heard. One feature I'm delighted with is the Advanced Page Preview, possibly the best view of text and graphics on the market. If you use a laser printer, all the fonts are seen in preview. Automatic line height adjustment lets me put different font sizes on a page while WordStar adjusts the lines. Touch typists will be able to access every editing feature without having to lift their hands from the home row.

Style sheets are a great help. You can speed up document formatting by providing complete control of almost all formatting requirements, including fonts, margins, tabs, justification and attributes. Sample style sheets are included. It would've been neat, however, to link the style sheet to a macro, chosen from within the style menu. This way I'd only need to hit the key. I think the style sheets, as handy as they are, have a way to go. They almost feel like an add-on, something to keep up with the WS-clone but not innovative. We need a header and footer style sheet or, better yet, a style sheet for a page.

You can now almost do columns in WS. It's pretty easy to call up the dialogue box, designate number of columns and gutter width. The problem is that it doesn't show up on screen looking like columns —instead, you have to call up page preview. I'd rather see the columns line up in and out of page preview.

Not everything is great. Micropro uses a separate program for file management. Moving, deleting and copying files is still difficult. Help screens are certainly better than previous versions but not nearly as good as it could be. I need to be able to ask for a file, when reading into another file, by using wild cards. When I delete a file, I need to be able to get rid of more than one by tagging filenames right in their file menu. I'd like the outliner to be part of WS and not a separate program. Their macro language is embarrassingly inadequate and needs a major reworking. Somehow, they screwed up hanging indents (^OG) by making them so temporary that they're not worth using.

My biggest complaint is the printer installation of third party soft laser fonts. It's awful. I invested four frustrating hours trying and still didn't get it right. It's probably the most convoluted, bewildering installation I've ever seen.

Now listen - contrary to my complaints, it's still a grand program. I've resolved to use it and faithfully ask for updates. I refuse to continue apologizing for not using the others. And I'll continue to recommend it to novices. Why should I be the only one having to suffer.

Wordstar remains a major contender in the word processing battle. It's one that I highly recommend for everyone.

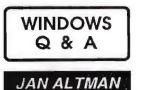

I ran into a flaw in Windows 3.0 the other day. I wanted to print onto 4" x 6" fanfold index cards. I was using Word for Windows and had no trouble going into Format Document and setting my Page Width and Height to 4" x 6". But when I tried to print to my NEC P5XL printer, I got the message, "Document page size different from printer page size. Check values in Format Document, File Printer Setup and portrait/landscape options. Saying OK and ignoring the message did print, but it ejected excess cards and wasted paper.

Checking File Printer Setup, I found that the NEC P5/P9 driver offers only six choices for paper size: Letter, Legal, Wide 14 x 11, A4, Fanfold, and A3. Are these truly my only choices?

It is true that Windows 3.0 printer drivers do not allow user-defined page sizes. Each printer manufacturer provides an arbitrary set of page sizes for their printers. NEC chose to include only six. However, the NEC P5/P9 printers do understand Epson LQ1500 printer control codes. And Epson printer drivers include a much wider variety of page sizes to choose from. In this case, your best bet is to install the Epson printer driver into Windows for use with your NEC printer.

(Thanks to my friend Gerald Perkins for his help here.)

Is there a way I can take a picture of the screen when I'm in a Windows application, and save it on disk? I want the entire screen to be included (title bars, pulled-down menus, etc.).

A third-party program called Tiffany Plus captures Windows screens very nicely. In the absence of this, however, you can easily capture the screen, including any arrangement and number of open windows. Set up the screen exactly as you want it, and press PrtSc (found on the right side of most keyboards). The PrtSc key will take a snapshot of the screen and place in on the clipboard.

Open up Windows Paintbrush, and choose the command View Zoom Out. Next, bring in the picture on the clipboard by using Edit Paste *twice*. Only the second time will you begin to see part of the picture. Once the screen has finished drawing, choose View Zoom In. The entire picture will appear. You can then save it to either PCX or bitmap format. (Note: If you get into Paintbrush and do a single Edit Paste, the picture will be cropped to fit the Paintbrush screen. Following the steps above will bring in the entire screen shot.)

This procedure should also work when you're running a DOS application from Windows.

Q Does Microsoft Excel allow you to place the Y axis on the right side of a chart (like a mirrored "L")? Every time I create a chart, the Y axis always appears on the left.

By default, the X and Y axes are placed in the conventional positions. To move the Y axis onto the right side of the X axis, do the following: Select the X axis by clicking on it once (white handles will appear at each end of it). Pull down Format Scale, and turn on Categories in Reverse Order. The Y axis will move to the right.

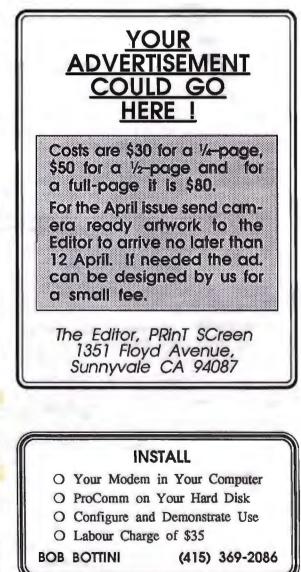

(c) Copyright 1991 Jan Altman/The Express Train

Send your questions on Windows products to :

3655 Pruneridge Avenue, No. 135, Santa Clara, 95051, (408) 243-5955.

### THE SPAUG RESOURCE CENTER

This is a list is of club members who have volunteered their services. If anyone would like their name added to this list, please get in touch with Paul Staley or Jan Altman.

Paul Stalev

Jan Altman

**Bob Bottini** 

Bev Altman

**Tony Allen** 

AlexMcMillan (415) 322

(415) 493

(408) 243

(415) 369

(415) 329

(415) 321

(408) 739

#### SOFTWARE

| Accounting       | Larry Mehl                                                                                                | (415) 329-6037                                                                                                    |
|------------------|----------------------------------------------------------------------------------------------------|----------------------------------------------------------------------------------------------------|
| Foxbase          |                                                                                                    | (415) 325-1206                                                                                                    |
| Windows Products | Jan Altman                                                                                                | (408) 243-5955                                                                                                    |
| R:Base           | Larry Mehl                                                                                                | (415) 326-6037                                                                                                    |
| Lotus 1-2-3      | Larry Mehl                                                                                                | (415) 326-6037                                                                                                    |
| Symphony         | Sally See                                                                                                 | (415) 941-1378                                                                                                    |
| LANGUAGES        |                                                                                                    |                                                                                                    |
| C                | John Watson                                                                                               | (415) 325-7632                                                                                                    |
| Fortran          | John Watson                                                                                               | (415) 325-7632                                                                                                    |
| Pascal           | John Watson                                                                                               | (415) 325-7632                                                                                                    |
| Smalltalk        | John Watson                                                                                               | (415) 325-7632                                                                                                    |
| QuickBasic       | Don Baird                                                                                                 | (415) 365-6822                                                                                                    |
|                  | Windows Products<br>R:Base<br>Lotus 1-2-3<br>Symphony<br>LANGUAGES<br>C<br>Fortran<br>Pascal<br>Smalltalk | FoxbaseMarie HooperWindows ProductsJan AltmanR:BaseLarry MehlLotus 1-2-3Larry MehlSymphonySally SeeLANGUAGESCCJohn WatsonFortranJohn WatsonPascalJohn WatsonSmalltalkJohn Watson |

| CLUB<br>EVENTS |  |
|----------------|--|
| JULY           |  |

OFFICERS President

MANAGERS

Vice President

**ASSU** Representative

**Bulletin Board Sysop** 

Librarian - Public Domain Software Les Weil

**Financial Manager** 

**Newsletter Editor** 

| Sun | Mon | Tue | Wed | Thu | Fri | Sat |
|-----|-----|-----|-----|-----|-----|-----|
|     | 1   | 2   | 3   | 4   | 5   | 6   |
| 7   | 8   | 9   | 10  | 11  | 12  | 13  |
| 14  | 15  | 16  | 17  | 18  | 19  | 20  |
| 21  | 22  | 23  | 24  | 25  | 26  | 27  |
| 28  | 29  | 30  | 31  |     |     |     |

#### July 8th Second Monday - PLANNING MEETING

7:30 PM Beverly Altman, (415) 329-8252 or Paul Staley, (415) 493-1582

July 10th The WORD FOR WINDOWS SIG meets the second Wednesday of each month at 7:30pm to talk about Word for Windows and general Windows issues. On Wednesday, July 10th, we will discuss: "OUTLINING"

Location is Infotec Training Institute, Techmart, 5201 Great America Parkway, Suite 254, Santa Clara. The group is led by Jan Altman, a certified trainer in Word for Windows.

For more information, please call Jan at (408) 243-5955.

July 22nd The MICROSOFT WORD FOR DOS SIG meets the fourth Monday of each month at 7:30 pm. The group alternates between discussions of Word 5.0 and Word 5.5. On Monday, July 22nd, we will discuss: issues relating to Word 5.5.

Location is Infotec Training Institute, Techmart, 5201 Great America Parkway, Suite 254, Santa Clara.

For more information, please call Harold Santos at (415) 573-8786

July 31st Last Wednesday - GENERAL MEETING 7:30 PM Turing Auditorium, Polya Hall, Stanford University

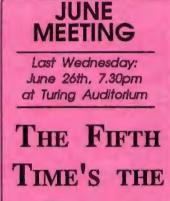

CHARM Microsoft will be on

hand to show us the latest and greatest version of the world's most popular program.

Come see DOS 5.0

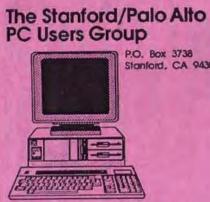

P.O. Box 3738 Stanford, CA 94309

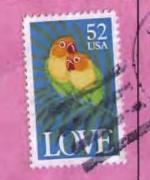

|      | and the state of the second state of the second state of the secon |  |
|------|----------------------------------------------------------------------------------------------------|--|
|      |                                                                                                    |  |
| CLUR | INFORMATION                                                                                                    |  |
| 0100 |                                                                                                    |  |
|      |                                                                                                    |  |

| Meetings       | Paul Staley               |
|----------------|---------------------------|
|                | (415) 493-1582            |
| Membership     | Beverly Altman            |
|                | (415) 329-8252            |
|                | \$25/year (Students \$10) |
| Bulletin Board | (415) 321-4497            |
| Newsletter     | Tony Allen                |
|                | (408) 739-2953            |

# 5.0 Come see DOS

# program.

Microsoft will be on hand to show us the latest and greatest version of the world's most popular Microsoft will be

## CHARM THE TIME'S FIFTH THE

Auditorium at Turing 7.30pm 26th, Last Wednesday: June

MEETING JUNE E